### **Os elementos de modelagem do ARENA**

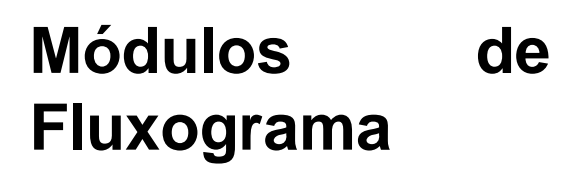

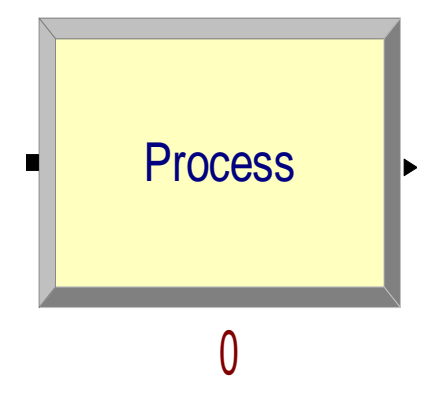

**Módulos de Dados**

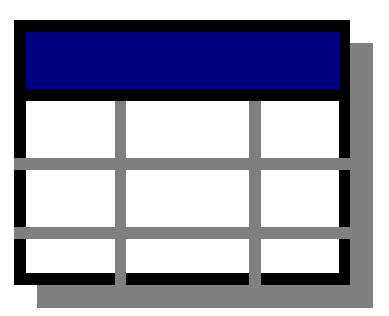

Entity

### **Os elementos de modelagem do ARENA**

• **Recursos: representam a estrutura do sistema, como máquinas, postos de trabalho, meios de transporte, pessoas que participam do processo e etc.;**

• **Entidades: são a parte circulante do modelo, que percorre a lógica estabelecida pelo fluxograma, interagindo com os recursos.**

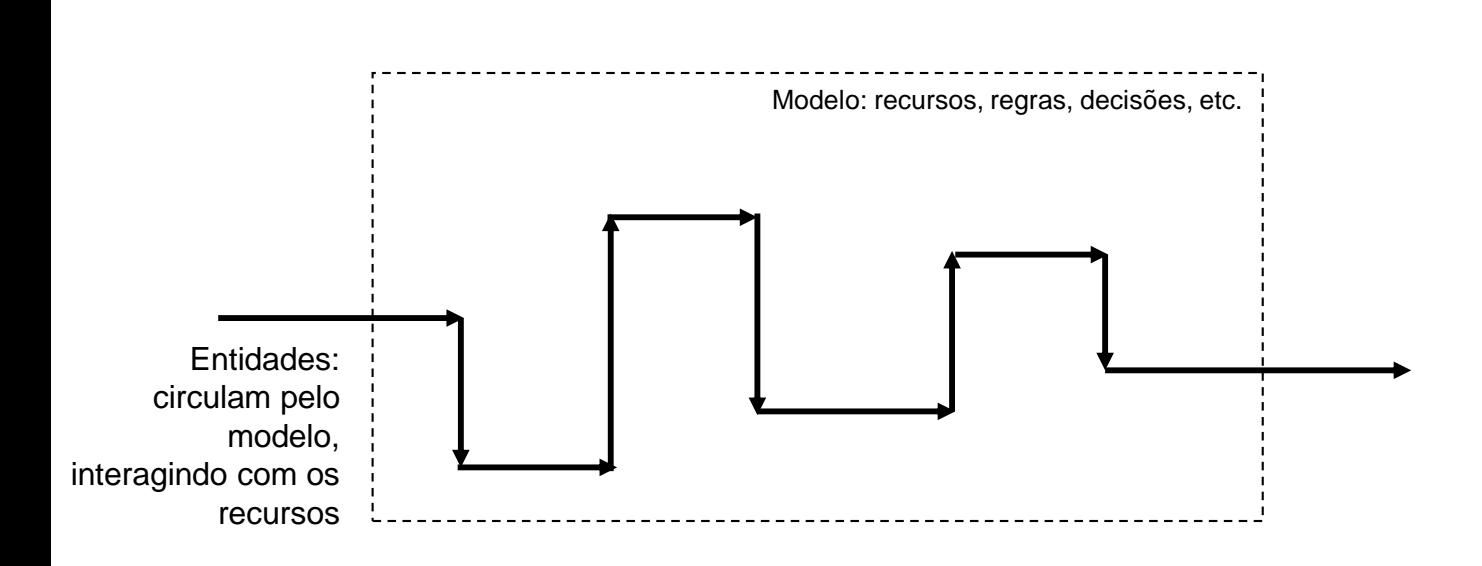

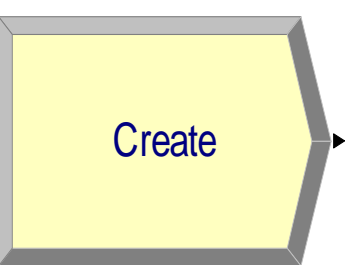

**Comando Create: serve para introduzir as entidades no modelo segundo intervalos de tempo definidos. Ao se clicar duas vezes sobre ele, é apresentada a seguinte janela de opções**

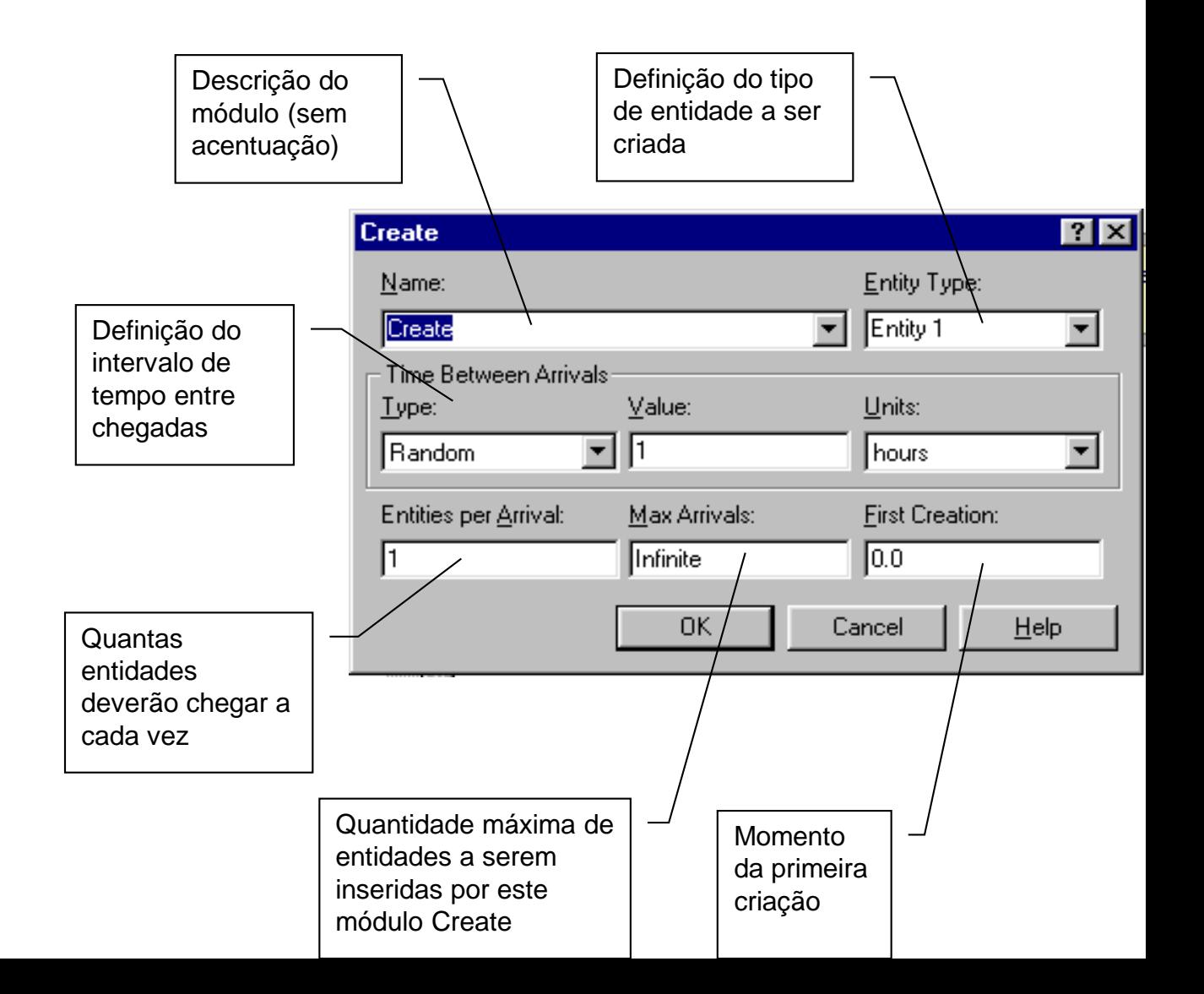

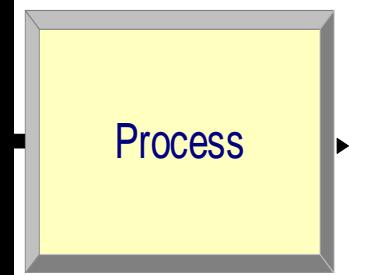

**Comando Process: O módulo de fluxograma Process tem a função de representar qualquer ação dentro do sistema que leve um tempo para ser cumprida. Também é capaz de representar a ocupação de uma máquina ou operador (recurso)**

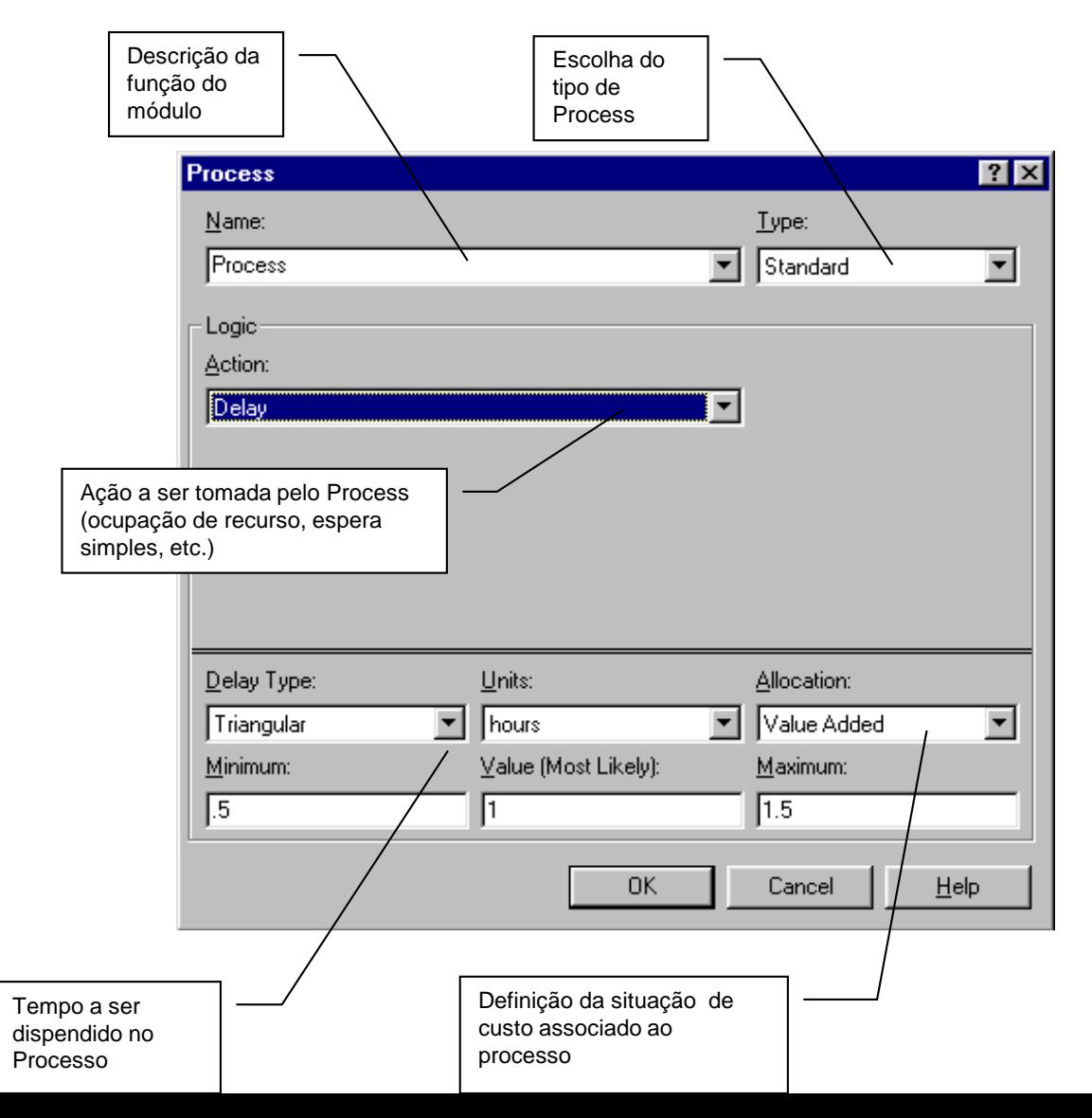

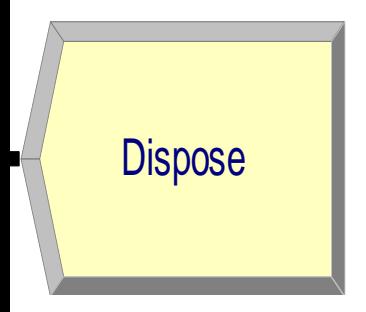

**Comando Dispose: Este módulo de fluxograma tem função inversa à do módulo Create. Ele tem a função de retirar as entidades do sistema**

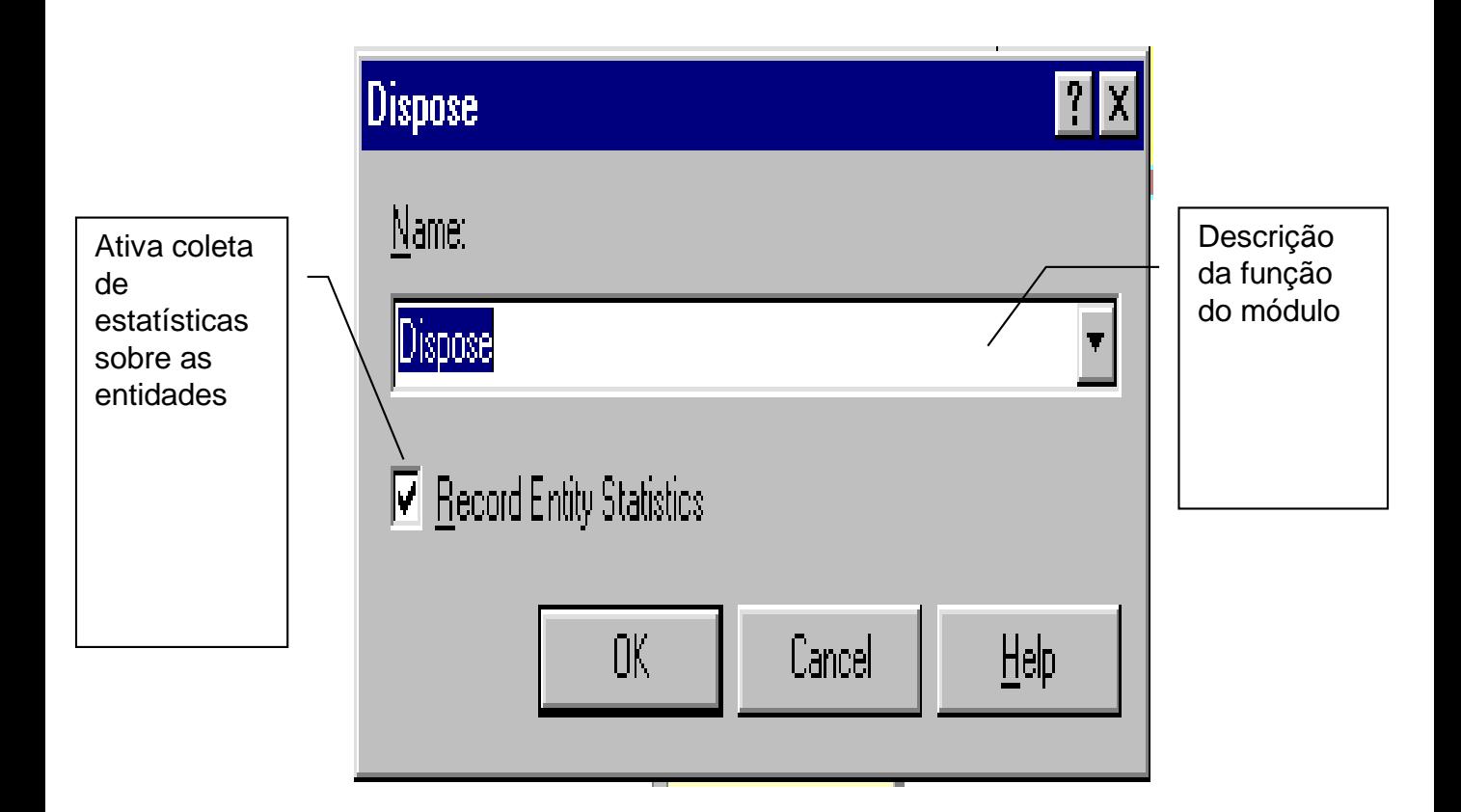

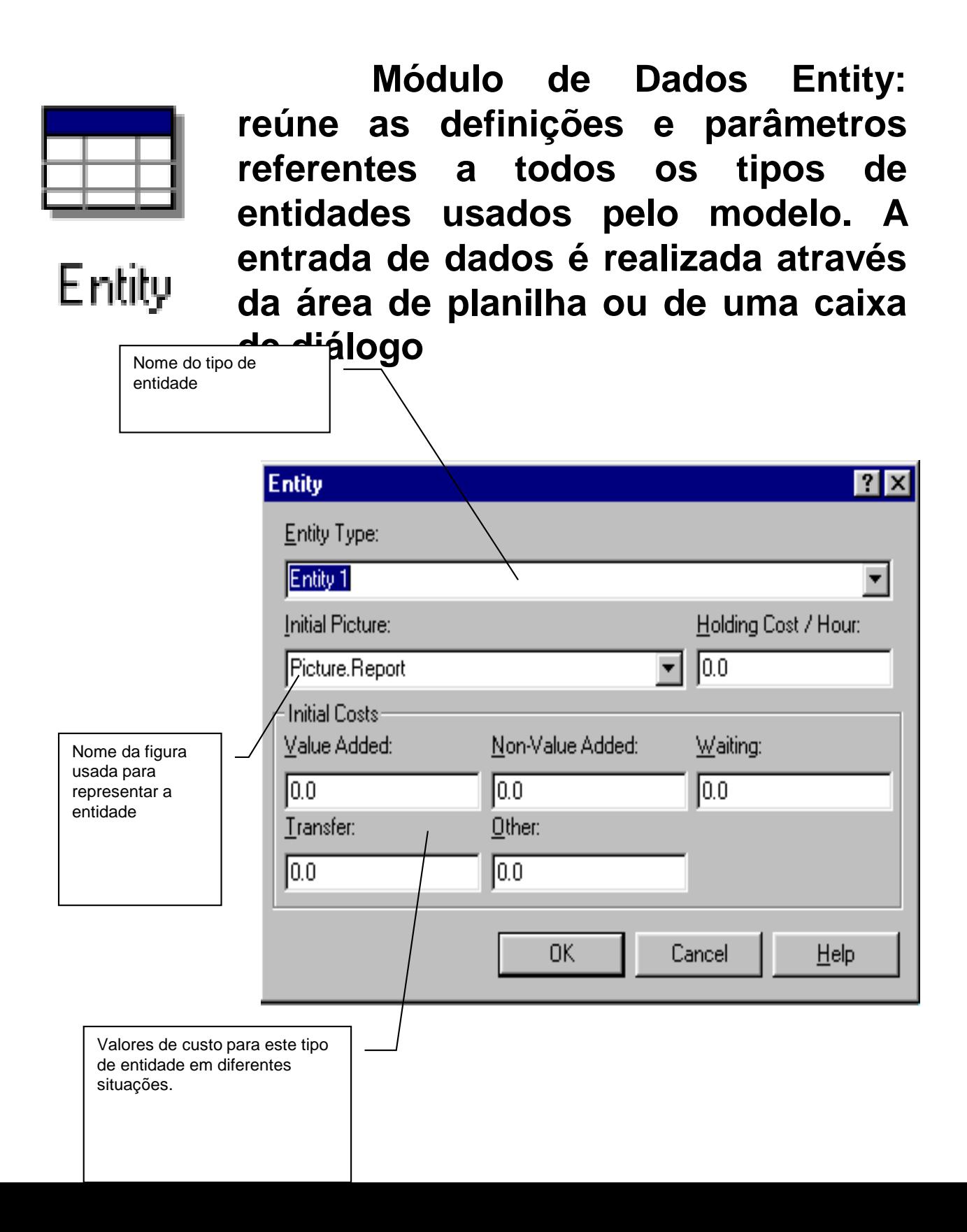

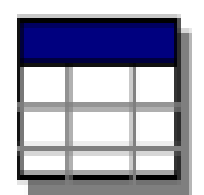

#### Resource

**Módulo de Dados Resource: relaciona todos os recursos usados no modelo. Por recurso, entende-se uma estrutura que será usada pela entidade, a qual irá despender uma certa quantidade de tempo neste processo. Um recurso, então, poderia ser uma máquina onde a peça sofre um processo, um caixa bancário que atende a um cliente ou uma mesa de cirurgia por onde passa o paciente**

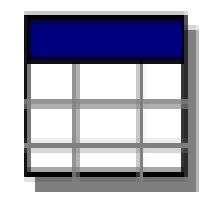

#### Resource

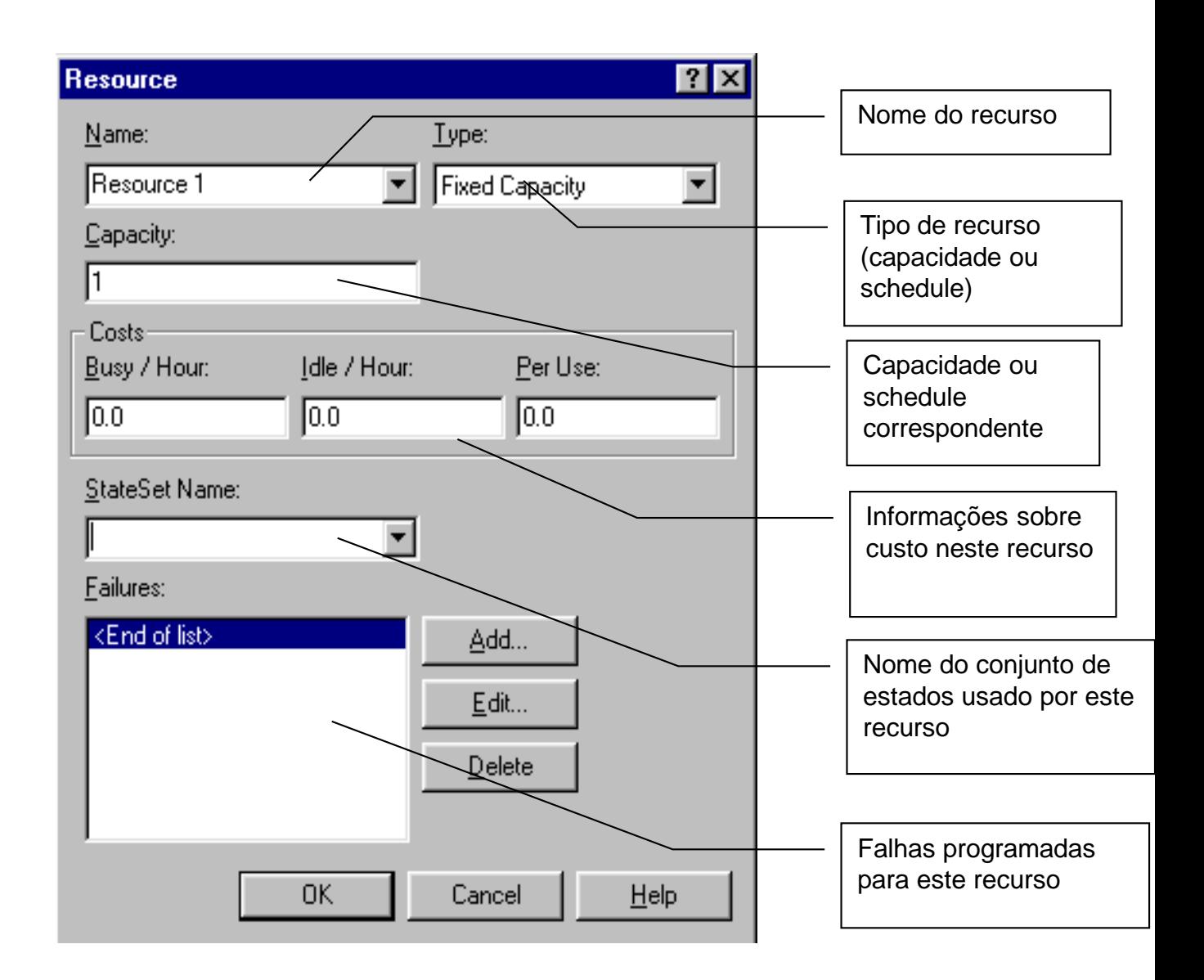

# **Tempo de Simulação e Parâmetros**

**Os estudos de simulação geralmente são feitos em um período limitado de tempo ou um conjunto de períodos idênticos. No ARENA, isto pode ser configurado na janela "Replication Parameters, acessada através do menu RUN, opção SETUP, e clicando na aba correspondente:** 

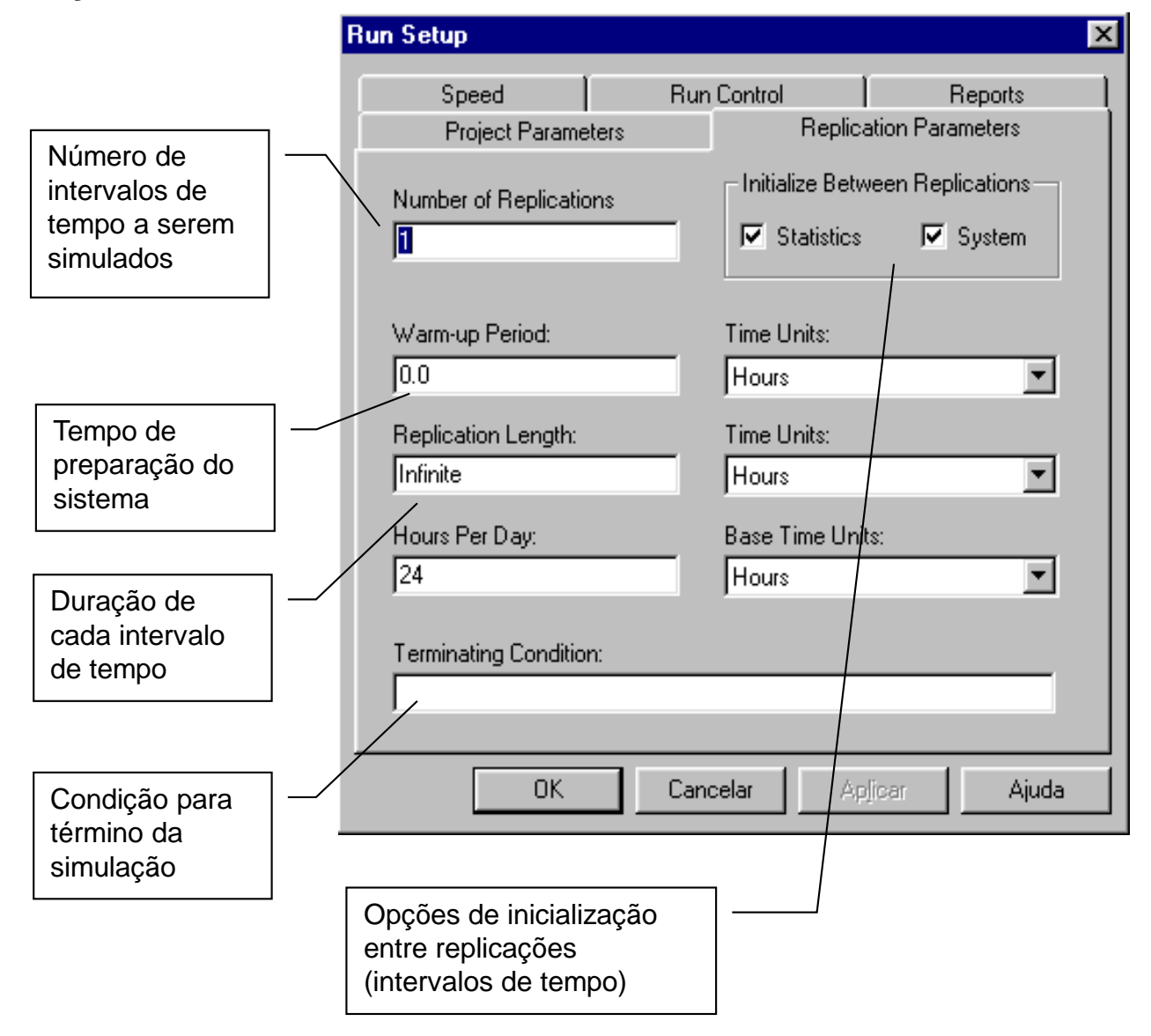

# **Animação do Modelo**

**Junto a barra de ferramentas existem diversos elementos de animação, que inclui relógio, calendário, variable, plot, entre outros.**

**A variable e o plot requerem que o usuário especifique a expressão ou estatística que deseja visualizar e para isso pode utilizar o recurso do "build expression" que é acionado pelo botão direito do mouse quando o cursor está no campo "expression".**

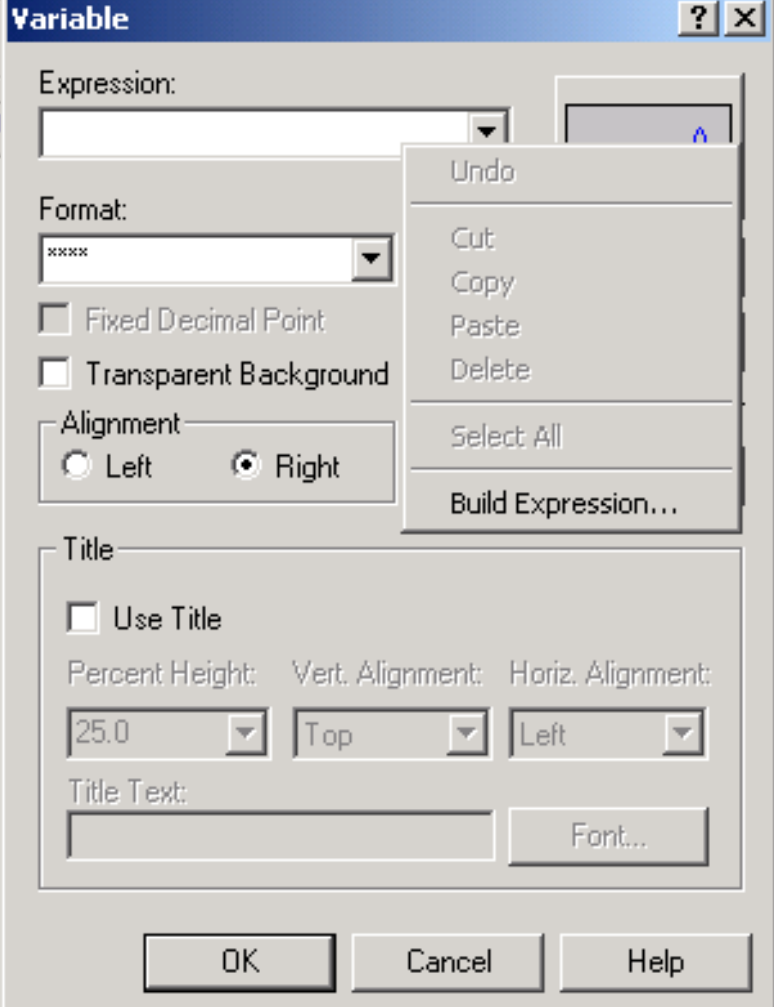

**Tela da Variable**

# **Animação do Modelo**

**A tela abaixo mostra o recurso de animação "plot". Pelo botão "Add" pode-se adicionar uma expressão utilizando o "builder expression" (botão direito do mouse).**

**Este gráfico tem na abscissa (time range) o tempo da simulação e na ordenada (minimum - maximum ) o intervalo de variação da variável escolhida.** 

**Tela do Plot**

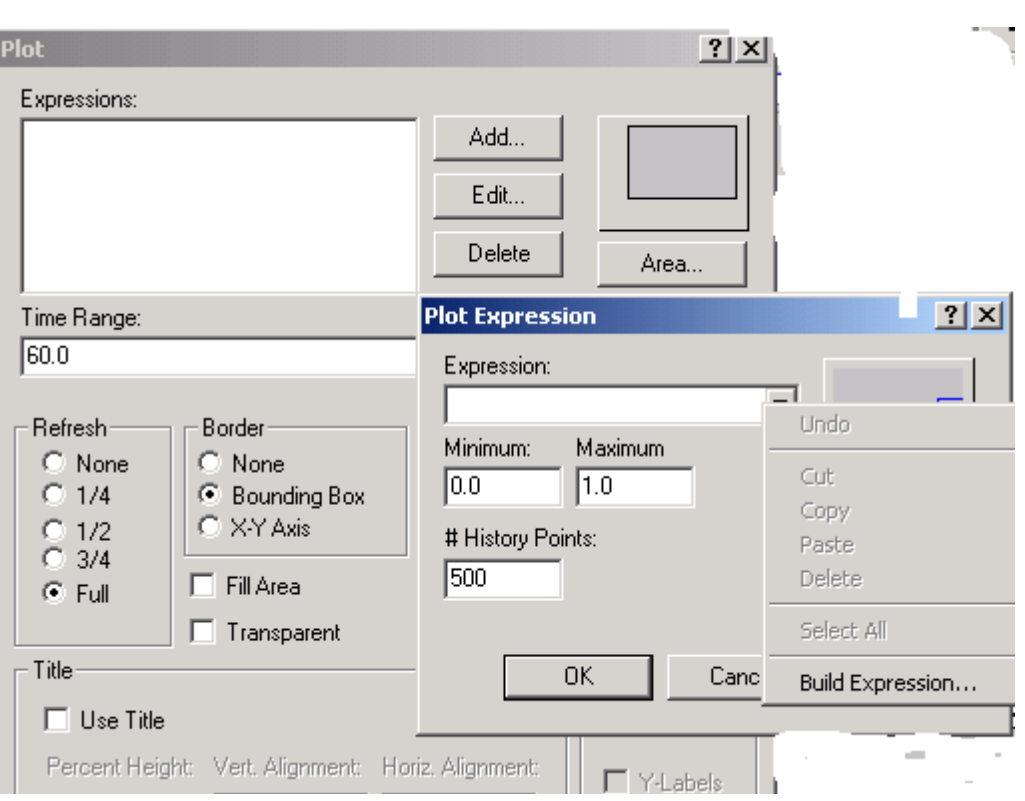

# **Animação do Modelo**

**A animação do modelo pode utilizar variables, plot, relógio, instrumentos de desenho e a visualização do "resource" por meio do ícone na barra de ferramentas.** 

**A figura da entidade ou do resource pode ser alterada e também lida de arquivo externo e as entidades podem ser posicionadas junto ao mesmo.**

# **Utilizando o "Warm-up"**

**Em geral, toda simulação começa com o sistema sem entidades (vazio) e isso ocasiona um cálculo distorcido das estatísticas ao final da simulação, que foi ponderada por esse período "ocioso ou transitório".**

**Na opção "run set-up replication parameters" é possível associar um tempo de "warm-up" ou aquecimento, que uma vez alcançado "zera" todas as estatísticas, mas mantém as entidades no sistema e passa a calculá-las a partir agora de um sistema que já está carregado de entidades, ou seja, a partir de um sistema que já estaria alcançado seu estado estacionário.**

**Abaixo mostra-se o modelo com "warm-up" de 2 horas e logo abaixo o sistema sem warm-up, em que as estatísticas de tempo em fila são superiores com "warm-up".**

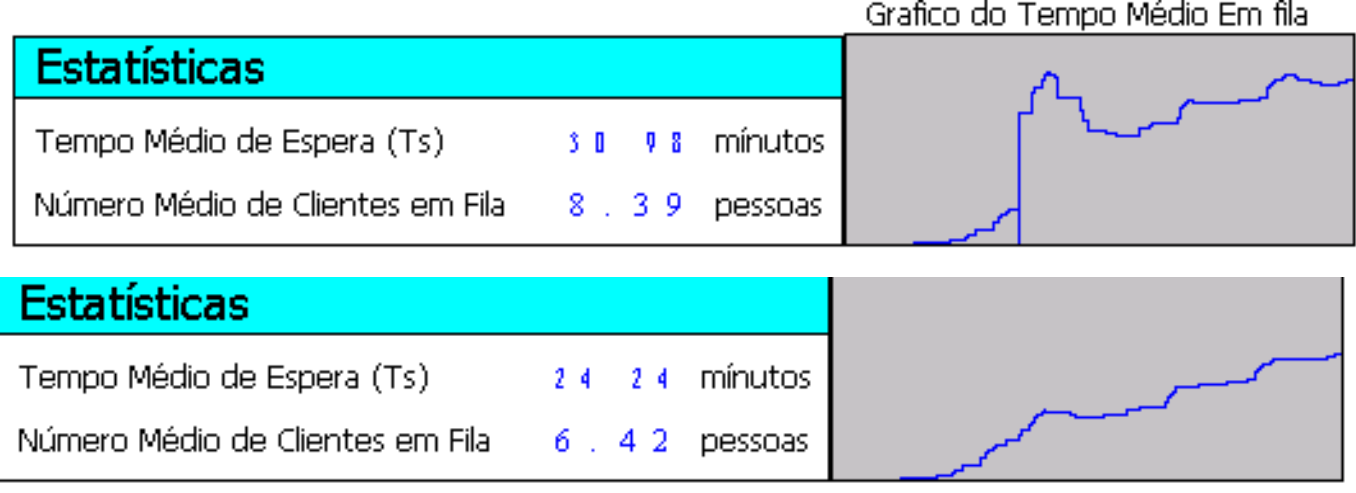

**O módulo Decide representa uma ramificação no fluxo do processo. Ele serve para alterar o rumo das entidades baseado em uma condição do sistema ou de um percentual probabilístico.** 

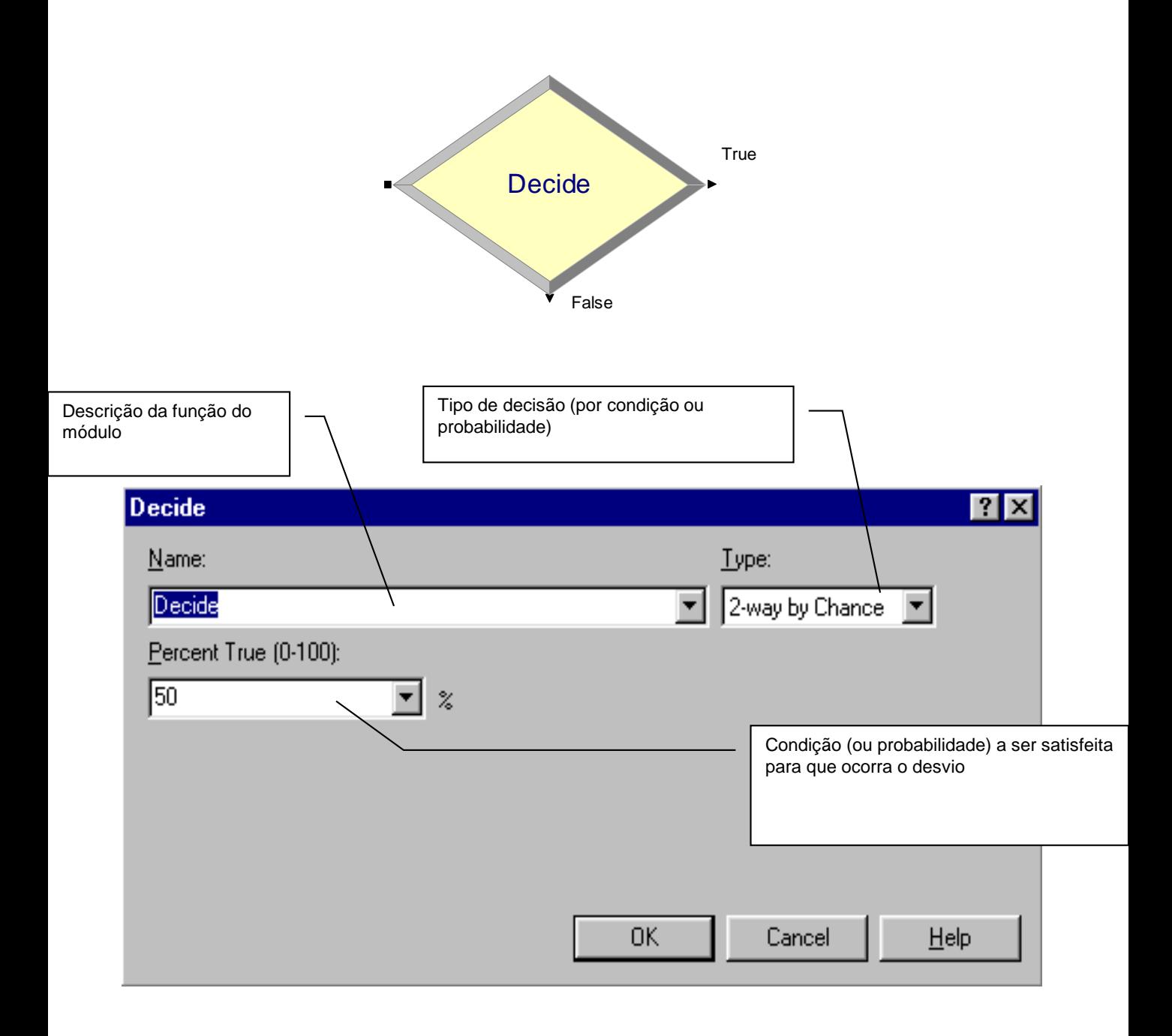

**Modificando o exemplo da fábrica, agora com dois pontos para atendimento dos caminhões**

**Chegadas exponenciais com intervalo médio de 2,5 horas. Atendimento do caminhão no ponto 1 exponencial com média de 1,5 hora. Atendimento do caminhão no ponto 2 exponencial com média de 3,0 horas.**

**Fila individual na frente de cada ponto de atendimento.**

**Notem que é necessário tomar uma decisão (comando DECIDE) que "olha e testa" as filas em cada um dos pontos de atendimento.** 

**Um decide deve ser utilizado na "opção 2 way by condition" e a condição foi escrita utilizando-se o "build expression".** 

# **Comando Record**

**O comando Record permite coletar estatísticas do tipo contador ou "Count",do tipo expressões ou expression, do tipo "time interval", do tipo "time between"e até do tipo "entity statistics" . Na opção "value"pode-se utilizar o "build expression" que é muito útil para montar diversas estatísticas.**

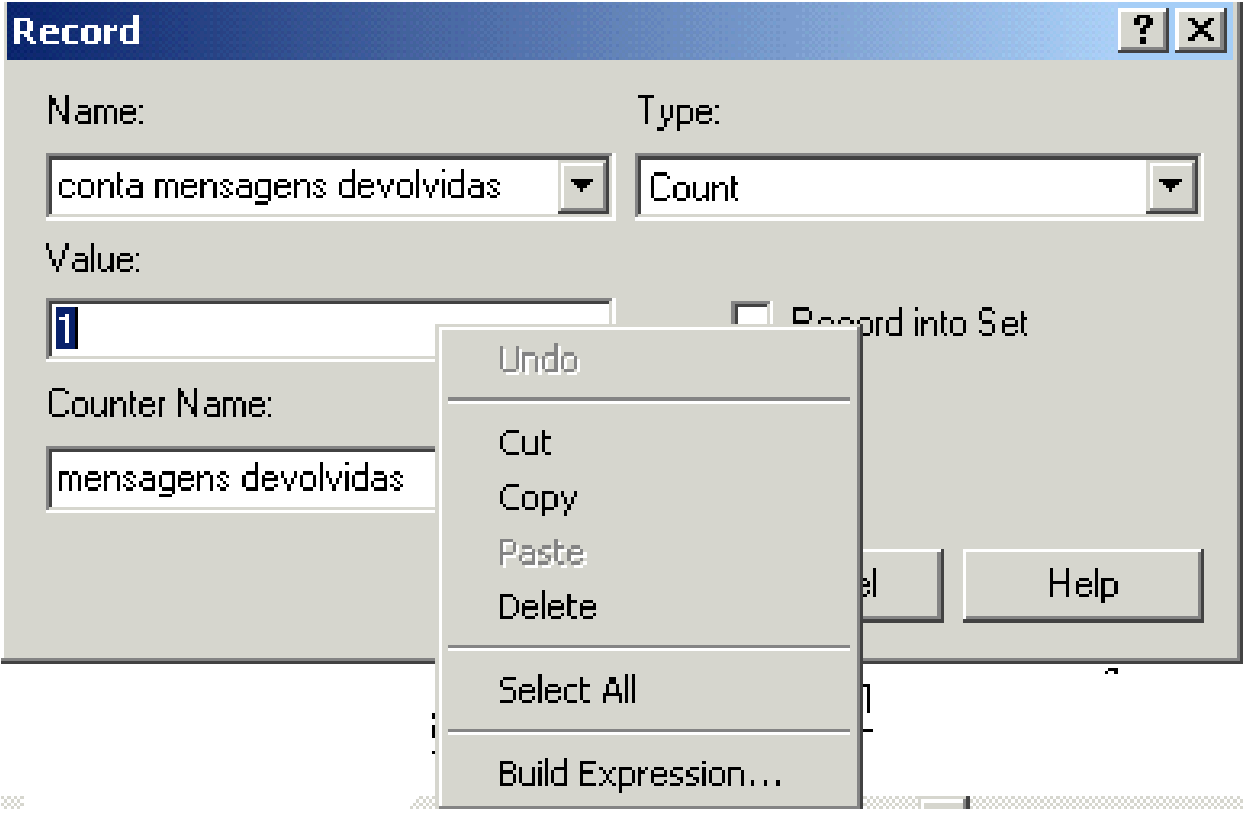

**Tela do Record**

#### **Resolvendo o Exercício do Provedor**

**Modele um provedor de INTERNET onde:**

**A mensagem chega e aguarda em fila até ser atendida pelo processador. Quando a primeira mensagem da fila acessa o processador desocupado, há a possibilidade dela:**

➢**ser atendida (probabilidade de 70%), ou seja ela é remetida ao destinatário;**

➢**não ser atendida ( probabilidade de 20%) pois o servidor de destino não foi naquele momento localizado (mensagem postergada) e, portanto, ela volta para fila para ser atendida posteriormente (serão discutidos adiante em que momento a mensagem volta, em que posição da fila ela volta e onde ela fica armazenada até voltar para a fila);**

➢**ser devolvida (probabilidade de 10%) ao remetente pois, por exemplo, o servidor de destino não existe ou não foi localizado;**

**Finalmente, cabe ressaltar alguns aspectos gerais sobre o problema;**

➢ **tempo de atendimento é normal com média 10 e desvio padrão 3 e esse tempo é gasto mesmo se a mensagem for enviada, devolvida ou postergada;**

➢ **quando ela é postergada, ela fica parada durante um tempo fixo de 60 e volta para a fila do servidor para novo atendimento;**

➢ **a chegada de mensagem é exponencial com intervalo médio de 20**

**Modele o problema em ARENA, fazendo antes um modelo conceitual e buscando estatísticas de fila de mensagens e quantas são enviadas, devolvidas ou postergadas. Os tempos estão em segundos. Processe o modelo 24 horas.**

#### **Resolvendo o Exercício do Provedor**

**Notar que existe um "process" para representar o servidor, que tem um recurso associado chamado "servidor" e outro process para as mensagens postergadas, mas que não tem recurso associado e serve só para segurar as mensagens postergadas por 10 segundos.**

**No comando "decide" foi usada a opção "n way by chance", em que foram colocadas as probabilidades de enviar, postergar e devolver.**

**Os comandos "record"servem para contar os tipos de mensagens.**

![](_page_17_Figure_4.jpeg)

#### **Resolvendo o Exercício do Provedor Com o comando ASSIGN**

**O comando ASSIGN substitui o comando record e produz o mesmo resultado.**

![](_page_18_Figure_2.jpeg)

![](_page_18_Picture_61.jpeg)

![](_page_18_Picture_62.jpeg)

# **Comandos Separate e Batch**

**O comando "separate" duplica, triplica, enfim multiplica uma entidade "mãe" em tantas entidades na quantidade indicada em "# of Duplicates". O comando "batch" agrupa uma quantidade de entidades indicada em "batch size"em uma só.**

![](_page_19_Picture_23.jpeg)

![](_page_19_Picture_24.jpeg)

#### **Um exemplo utilizando Atributos, Separate e Batch**

**Caminhões chegam segundo uma distribuição triangular (5,7,9) horas e são atendidos numa única baia. Os caminhões trazem 50 unidades de produtos, sendo que 30% deles necessitam de inspeção e é gasto um tempo de descarga e inspeção segundo uma distribuição uniforme (10, 20) minutos cada unidade e 70% não necessitam de inspeção e tem tempo de descarga segundo uma normal (5,2) minutos. A descarga é feita também por uma única equipe.**

**Modele o problema em ARENA e mostrando o tempo em fila e o número médio de caminhões e de carga esperando descarga. Processe o modelo por 24 horas.**

# **Um exemplo utilizando Atributos, Separate e Batch**

**Nesse exemplo que dita o tempo de permanência do caminhão na baia é a descarga dos produtos que estão dentro do caminhão. Por isso, utiliza-se um "process"e um "recurso\_baia" que não gasta tempo.**

**O caminhão chega, fica em fila, aloca a baia e as cargas são geradas por meio da multiplicação utilizando-se o "separate". A entidade caminhão (" mãe") fica esperando no "batch", enquanto as entidades cargas ("filhas") sào processadas uma a uma num outro "process" cujo recurso foi chamado de "recurso\_equipe".**

**Outro detalhe importante é que o tempo de cada carga é sorteado e associado a um atributo chamado "tempo de descarga".**

![](_page_21_Figure_4.jpeg)